## **Normativa**

#### ¿Cuál es la normativa para el uso de la biblioteca?

• Toda persona que ingrese a la Biblioteca debe identificarse en el mostrador de servicios con su carnet que lo acredita como usuario regular. Si la persona asiste por primera vez, el personal de Atención a Usuarios atenderá sus consultas y le explicará todos los servicios que ofrece la Biblioteca y los diferentes planes existentes para su afiliación, procediendo a formalizar su inscripción si así fuese el caso, llenando la planilla de afiliación a la biblioteca con sus datos personales.

• Todo material bibliográfico que se retira de la Biblioteca deberá estar debidamente registrado en el sistema a nombre del usuario.

• Los libros y las revistas consultadas deben dejarse sobre las mesas o entregarse al personal de Servicios al Público, y en ningún caso deben colocarse en las estanterías.

• Guardar silencio en todas las áreas de la Biblioteca.

• No subrayar o hacer cualquier anotación en libros, revistas, folletos, etc. que pertenezcan a la Biblioteca.

• Se la agradece a los usuarios no usar las áreas y los equipos de trabajo del personal de la Biblioteca.

• Los trabajos en grupo deben realizarse en los cubículos destinados para ese fin.

• No se puede ingresar a la biblioteca para hacer uso de sus servicios con acompañantes, las afiliaciones son intransferibles.

• Agradecemos su colaboración para mantener las áreas de la biblioteca limpias. No se permite traer a la Biblioteca alimentos o bebidas.

• Por razones de seguridad se les agradece no fumar en cualquiera de las áreas de la biblioteca.

• Mientras permanezca en la Biblioteca debe mantener el teléfono celular apagado o en modo de vibrar.

• Para colaborar con la seguridad de las instalaciones los usuarios deberán dejar en los estantes destinados para este fin, sus bolsos, morrales, maletines de computadores, etc.

• En caso de que haya detectado el deterioro o pérdida de cualquier publicación que tiene en calidad de préstamo. Deberá avisar directamente al personal de servicios de la Biblioteca. El usuario tendrá que reponer el material o el equivalente que la biblioteca decida, en caso de que el mismo no se encuentre disponible en el mercado, y pagar la multa correspondiente por retraso en la entrega. Para los egresados rigen las mismas disposiciones. En el caso de tener que aplicarse alguna sanción por retardo en la devolución o pérdida de la publicación, se le cargará al voucher de la tarjeta de crédito dejado en garantía. Si al cabo de quince (15) días no ha cumplido con el reglamento se le duplicará el valor de la multa y se le suspenderá del servicio de la Biblioteca por un año.

• Finalizado o no, el plazo de préstamo de cualquier tipo de publicación, incluyendo el material de reserva que se presta para ser utilizado en la Sala de Lectura, obligatoriamente tiene que ser devuelto en el mostrador de la Unidad de Atención, quedando terminantemente prohibido el traspaso de éstas a otros usuarios interesados en las mismas. Los períodos de préstamos, así como el número máximo de préstamos simultáneos, varían de acuerdo al tipo de publicación y el perfil del usuario: profesor, investigador, personal gerencial y administrativo del instituto, etc.

• El plazo de préstamos de libros de la colección general podrá ser renovado siempre y cuando no hayan sido solicitados por otras personas. Para que sea efectiva la renovación, el usuario deberá traer el libro para el registro correspondiente en el Sistema. Los alumnos y egresados del Master, PAG y Especializaciones, así como profesores invitados y visitantes, podrán hacer una renovación de forma automática a través del catálogo en línea, mediante el módulo de Servicios al Usuario.

• En el caso que un libro de la colección general esté prestado y algún profesor decida pasarlo a reserva, deberá ser devuelto de inmediato a la Biblioteca, aún cuando no se haya vencido el plazo estipulado. Asimismo, si un libro que está en préstamo a un profesor, investigador, profesor adjunto o gerente, es solicitado en la Biblioteca y es ejemplar único, se pedirá su devolución por el tiempo que sea necesario.

• Para que los egresados del Master, Especializaciones y PAG puedan hacer uso del préstamo circulante, tendrán que dejar como garantía un voucher firmado de la tarjeta de crédito, sin monto especificado a nombre de IESA.

• Los libros de la colección general en reserva podrán salir en préstamo fuera de la Biblioteca durante las horas en que ésta permanezca cerrada. Estos libros pueden reservarse durante el día y se deben retirar media hora antes del cierre de la Biblioteca. Si al cabo de quince minutos el interesado no ha pasado a retirarlo, podrá prestarse a otro usuario. El alumno que reserve un libro para la noche, no podrá utilizarlo durante todo el día, ni reservarlo para la noche siguiente, si hay otros usuarios interesados en su consulta.

## ¿Cuál es el reglamento para el uso de la fotocopiadora?

Las reglamentaciones que rigen el uso de la fotocopiadora son las siguientes:

El servicio es a partir de las 7:30 a.m. y hasta media hora antes del cierre de la Biblioteca:

Lunes a viernes hasta 8:30 p.m.

Sábado hasta 5:30 p.m.

Se fotocopia exclusivamente material bibliográfico de la Biblioteca.

No se copian materiales en su totalidad, respetando el derecho de autor.

Los trabajos de grado del IESA y otras Instituciones no pueden reproducirse en su totalidad

Si el número de copias supera la capacidad de copiado, el operador se apoyará en el Departamento de Reproducción del Instituto.

El Pago es de contado.

## ¿Cómo se manejan los préstamos de la colección general?

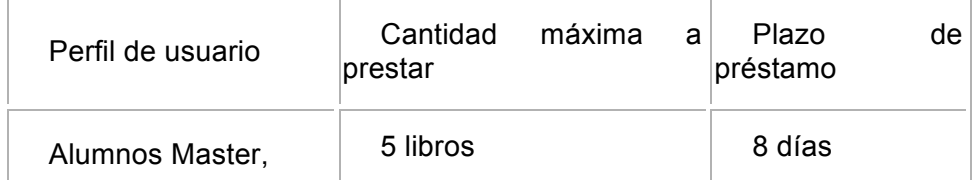

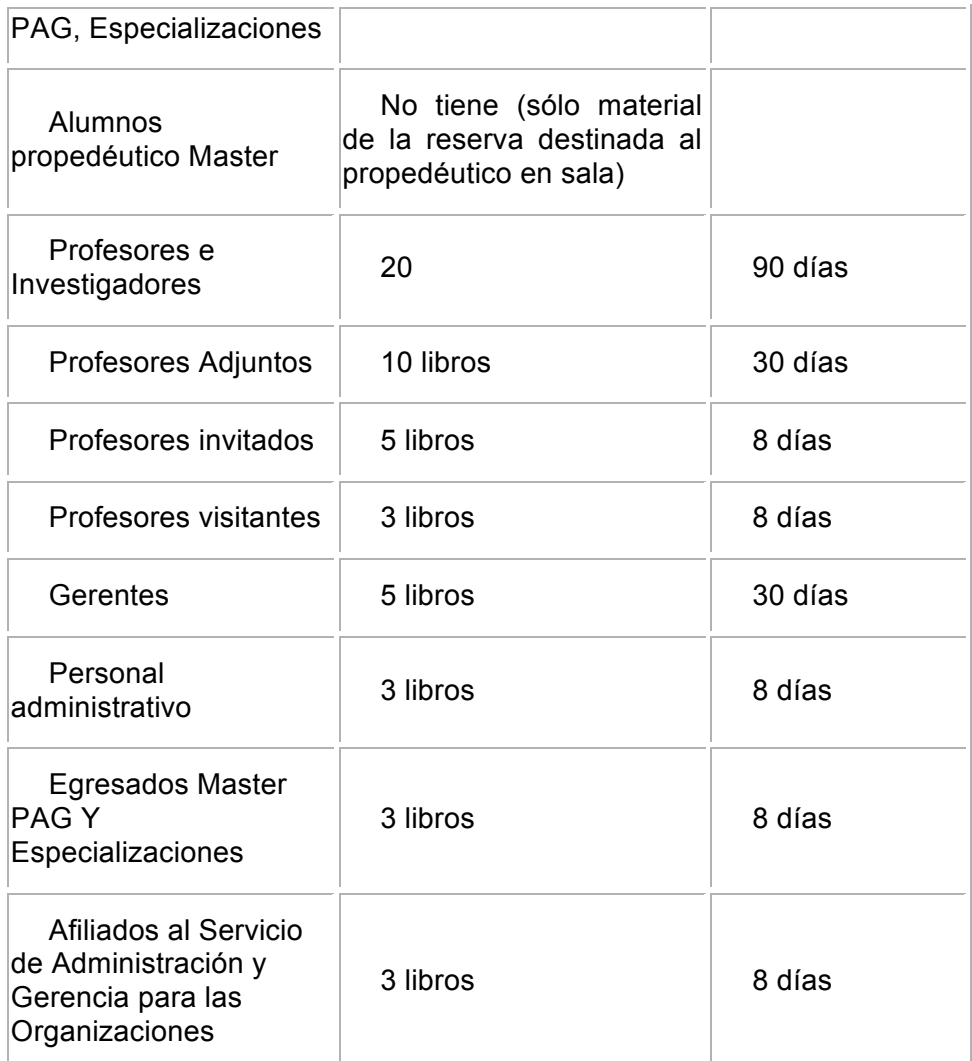

# ¿Cómo se manejan los préstamos de folletos y otros documentos?

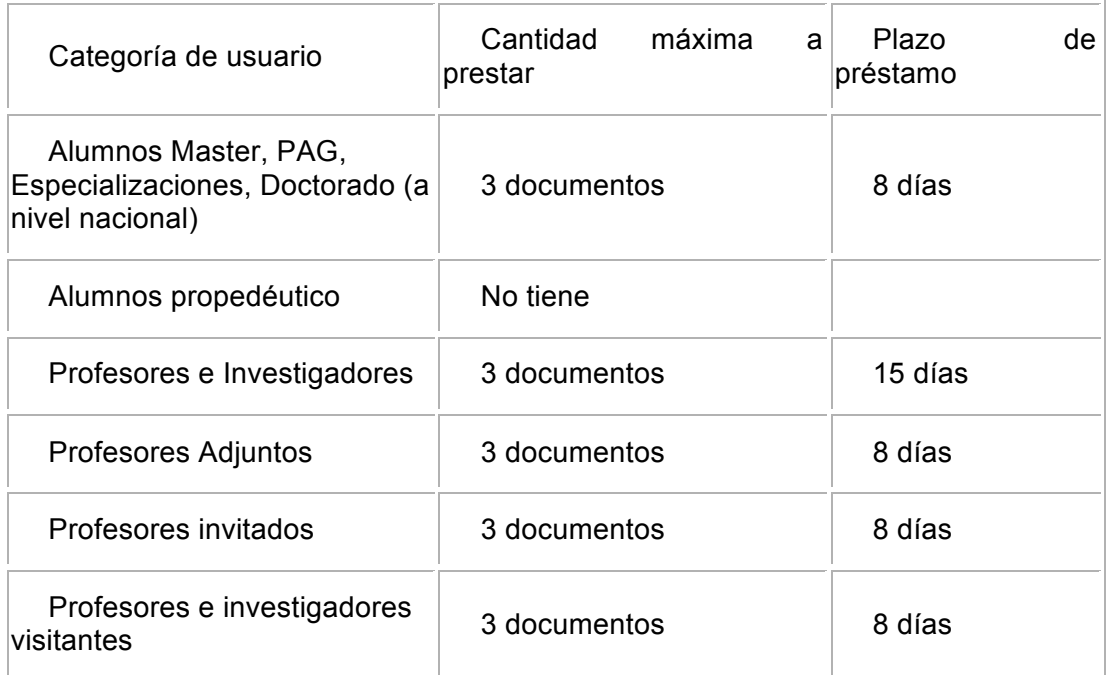

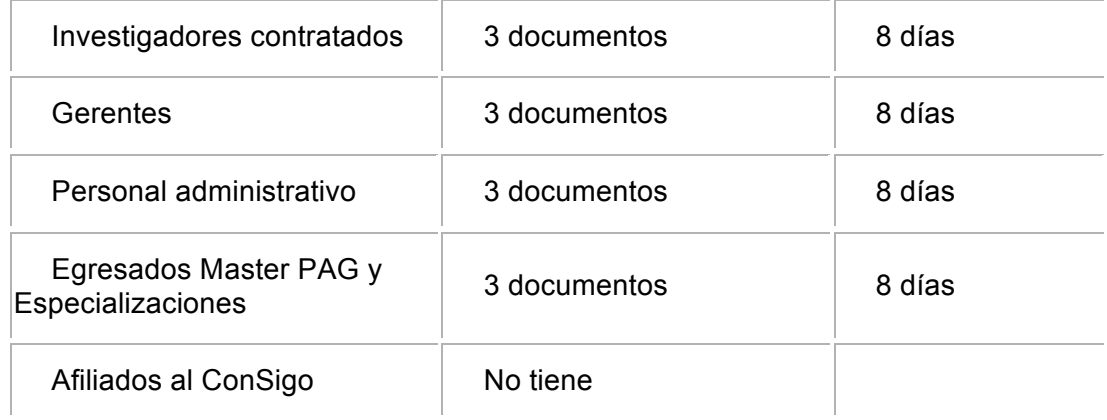

## ¿Cuáles son las normas para el uso de cubículos de estudio en grupo?

El uso de los cubículos es por un máximo de 2 horas y un mínimo de 2 personas de lunes a viernes, los fines de semana, están disponibles para un mínimo de 3 personas.

La reservación se puede hacer hasta con un máximo de 24 horas de anticipación.

Para reservar deben dirigirse personalmente a la Unidad de Atención. No se permiten reservaciones por teléfono o escritas a lápiz.

Al finalizar su período de reservación, los estudiantes que estén utilizando el cubículo deberán cederlo al próximo grupo que esté en lista.

De no haber estudiantes en espera, podrán seguir utilizando el cubículo hasta tanto otros usuarios lo requieran, por ende no hay renovaciones.

Si después de 15 minutos de la hora en que fue reservado los estudiantes no se presentan, pierden la reservación y estará disponible para otro grupo que lo solicite.

Si los usuarios dejan libre el salón de estudio por más de 15 minutos, las pertenencias serán retiradas y colocadas en una mesa de la sala. La Biblioteca no se hace responsable de la custodia y resguardo de dichas pertenencias.

# **Inscripción-Afiliación**

# Si no soy estudiante del IESA, ¿cómo hago para usar la biblioteca?

Para los usuarios externos al IESA, existen diferentes planes de afiliación, bien sea personales o corporativos, que le permitirán acceder a nuestras instalaciones y servicios. Ver planes de afiliación y requisitos.

¿Cómo seguir utilizando los servicios de la Biblioteca una vez que soy egresado del IESA?

1. Puede tramitar una afiliación directamente como egresado a la biblioteca. Ver planes de afiliación.

2. Si está vigente la afiliación a la asociación de egresados del Master ASEMASTER, sólo debe pasar por el mostrador de servicios de la Biblioteca, formalizando su inscripción y actualizando sus datos. De esta manera tendrá acceso a todos los servicios de la biblioteca incluyendo el préstamo circulante de libros. Para este último deberá dejar un voucher de tarjeta de crédito abierto como garantía, a nombre del IESA.

## **Inducción a usuarios**

## ¿Ofrece la biblioteca algún curso de inducción?

La biblioteca organiza diferentes talleres y cursos a lo largo del año, dirigidos tanto a profesores como a estudiantes, algunos con previa solicitud

# ¿Se puede solicitar apoyo al personal de Biblioteca?

La Biblioteca cuenta con personal especializado que puede atender sus solicitudes de apoyo para resolver cualquier tema relacionado con los servicios de la Biblioteca. Si desea apoyo o información adicional sobre la Biblioteca, no dude en solicitarla en el Mostrador del área de Servicios o ponerse en contacto a través del correo electrónico .

## **Donaciones e intercambios**

#### ¿Cómo puedo donar publicaciones a la biblioteca?

Es indispensable entregar un listado con las publicaciones o materiales a ser donados, especificando: título, autor y año. El mismo puede ser entregado personalmente en la biblioteca, enviado por correo electrónico o fax. Una vez evaluado el contenido del listado se dará respuesta a la brevedad

¿Cómo realizar canje o intercambio de publicaciones con la biblioteca del IESA? Dirigir una carta vía fax o correo electrónico a la Dirección de la Biblioteca realizando la solicitud. Se ofrece la revista "Debates IESA" y publicaciones editadas en el Instituto.

## **Tesis y solvencias**

## ¿Cómo solicito la Solvencia de la Biblioteca para graduarme?

La Biblioteca emite una solvencia a cada estudiante como uno de los requisitos previos para su graduación. La misma es solicitada por la Gerencia de Postgrados una vez que esta próximo el acto de grado y retirada por Control de Estudios, para ser incluida en el expediente personal de cada estudiante. Para cumplir con este requisito final de egreso del Instituto es muy importante mantenerse al día.

¿Cómo puedo recibir orientación para definir las palabras claves o descriptores para mi tesis?

Las palabras claves o descriptores son aquellos términos que le permiten al lector identificar el tema central de la investigación, estas pueden ser generales y/o especificas, con un máximo de 4 a 6 palabras. Para cualquier información o consulta adicional relacionada con este tema, puede dirigirse a la biblioteca y solicitar a Janeth Jaramillo o enviar un correo a jjarami@iesa.edu.ve

## **Préstamos**

¿Qué debo hacer si he extraviado o deteriorado un libro que tenía en préstamo? Debe avisar directamente al personal de servicios al público de la biblioteca una vez que haya detectado el deterioro o pérdida de cualquier publicación quienes le indicarán las sanciones

# ¿Qué sucede si soy estudiante y tengo un libro en préstamo vencido?

Por cada día de retraso se le cobrará un monto por concepto de multa según la tarifa vigente. El usuario no podrá retirar en préstamo ninguna otra publicación hasta que no esté solvente.

¿Cómo hago para solicitar un libro en préstamo si soy usuario regular?

Diríjase personalmente al mostrador de la Unidad de Atención, identificándose con el carnet del Instituto.

## ¿Cuántos materiales puedo retirar simultáneamente y por cuánto tiempo?

El número de materiales que puede llevarse en préstamo depende del tipo de colección a la que pertenezcan y de los privilegios que usted tenga como usuario. Consulte el cuadro de préstamos.

# ¿Para qué sirve el PIN?

Con el PIN acceder a su registro personal, comprobar la corrección de sus datos, consultar sus préstamos y su fecha de devolución, si tiene sanciones y cuando finalizan, etc. Además, puede realizar diversas solicitudes y sugerencias

#### ¿Qué hacer si olvido mi clave de acceso al catálogo?

Puede llamar al número +58 (212) 5554252 / 5554433 de servicios al público en el siguiente horario de Lunes a Viernes de 8:00 a.m. a 9:00 p.m. Sábado de 8:00 a.m. a 6:00 p.m. o enviar un mensaje al correo electrónico a la Biblioteca

¿Cómo hago para solicitar un libro en préstamo si está en reserva académica? Diríjase personalmente al mostrador de la Unidad de Atención, identificándose con el carnet del Instituto. Estos materiales pueden ser prestados por dos (2) horas renovables directamente en el mostrador de servicios siempre y cuando no hubiese otras personas interesadas en consultarlos.

## ¿Cómo solicitar un libro que está en otra sede del IESA?

Debe hacer llegar la solicitud al área de servicios de la biblioteca con los datos del material y se encargarán de tramitarla. El préstamo de estos materiales esta sujeto a las mismas condiciones que rigen en la biblioteca de la sede principal.

### ¿Puedo conseguir un libro que no está en la Biblioteca?

Sí, la biblioteca tiene convenio de préstamo interbibliotecario con la Institución a quien pertenece el material, el mismo puede ser solicitado para la revisión en sala. Las condiciones de préstamo son estipuladas por la Institución a quien pertenece el material, por lo tanto no aplican las políticas de préstamo circulante vigentes en la biblioteca del IESA. Alumnos, profesores e investigadores disponen del servicio de préstamo interbibliotecario.

## ¿Cómo puedo renovar los libros?

Los materiales de la Colección General podrán ser renovados siempre y cuando no hayan sido solicitados por otras personas. La renovación puede ser de forma automática ingresando con su clave personal a través del catálogo en línea, en la opción "Mi Cuenta" seguido de "Renovar Mis Materiales", un día antes de vencerse el plazo de préstamo. Nota: solamente se permite una renovación vía Internet la primera vez, para una siguiente renovación, debe dirigirse al mostrador de atención en la Biblioteca.

¿Puedo saber qué libros tengo prestados si perdí mi recibo de préstamo? Ingresando con su clave personal a través del catálogo en línea, en la opción "Mi Cuenta" debe seleccionar "Revisar Mi Cuenta" ahí podrá verificar los materiales que tiene en préstamo y su fecha de vencimiento.

#### ¿Cómo hago para reservar un libro que tiene en préstamo otro usuario?

Desde el catálogo en línea ubique en el menú de la izquierda la opción "Hacer un Apartado" y proceda a realizar la reservación.

¿Qué materiales están excluidos del préstamo?

Están excluidos del préstamo: las revistas, obras de referencia en cualquier formato, las publicaciones oficiales, las tesis de grado y trabajos de estudiantes, audiovisuales, mapas y CD-ROMs.

#### **Sugerencias**

¿Cómo puedo hacer llegar una pregunta o sugerencia a la Biblioteca?

Puede enviar un correo electrónico a la Biblioteca o llamar directamente al número de atención al público +58 (212) 5554252 / 5554433 o desde el catálogo en línea.

#### ¿Cómo sugerir la compra de una publicación?

Ingresando en el catálogo en línea y seleccionando la opción "necesito material" seguido de "recomendar compra" aparecerá un formulario donde debe rellenar los datos solicitados. Es importante que al finalizar recuerde colocar el User ID de la biblioteca. El estado de su sugerencia es informado vía electrónica.

### **Acceso al catálogo en línea**

## ¿Qué puedo encontrar en el catálogo?

En el catálogo en línea se encuentra de manera referencial toda la colección de la biblioteca, y puede ser recuperada a través de las diferentes opciones de búsqueda presentes en el catálogo.

#### ¿Cómo ubicar un material en la Biblioteca?

En el catálogo, introducir un término de búsqueda y seleccionar en el campo correspondiente (todos los campos, autor, título...). Se debe anotar la cota o número del material que le interese, que es el primer dato que aparece en negrita al visualizar los resultados de la búsqueda. Ej. HG 4011 B74 2005

¿Cómo sé si un material está prestado o tiene ejemplares disponibles?

En el catálogo al seleccionar un material se debe pulsar "Detalles" y le mostrará al final del registro la localización y el número de ejemplares disponibles.

#### ¿Qué significa la opción de búsqueda en todos los campos?

El concepto "en todos los campos" supone que los términos de su consulta se buscarán en toda la descripción del documento: el título, la materia, la serie, palabras claves, etc.

¿Qué significa cuando un material aparece en el área de cota identificado por Ej. XX(149519.1)?

Este material aún está en proceso y no está disponible para su consulta.

¿Cómo saber en que revista se encuentra un artículo que aparece indexado en el catálogo?

Debe desplegar el registro de su interés y en la pestaña "Registro del Catálogo" le mostrará al final una nota identificando la ubicación del material, por Ej. En: Gerente Venezuela No. 231, 2007.

¿Cómo saber si tienen un número determinado de una revista?

Lo primero es localizar la Revista en el Catálogo, escribiendo el título y en la pestaña "Registro del Catálogo" le mostrará una nota identificada como "Últimos números recibidos", por Ej. Debates IESA, IESA-CCS--V. 16 NO. 4 OCT-DIC 2011;

¿Cómo puedo conocer el tipo de materiales que tiene la Biblioteca sobre un tema? Debe consultar el Catálogo desde la "Búsqueda avanzada" y después de colocar los

términos relacionados con su investigación seleccione en "tipo" el material que le interesa recuperar. También puede hacer lo mismo con las opciones de "idioma y año de publicación".

# ¿Puedo grabar o imprimir los resultados de la búsqueda en el catálogo?

Sí, puede marcar los títulos que le interesen de la búsqueda realizada pulsando en el cuadrado que dice "guardar por" que aparece junto a los mismos, una vez terminada la selección, debe ir a la opción "Guardados" le mostrará la lista de los materiales elegidos y las opciones para imprimir, salvar en un archivo, o enviar a una dirección de correo electrónico (hasta 50 resultados).

¿Cómo saber sobre las nuevas adquisiciones de la Biblioteca?

Mediante el siguiente enlace puede revisar las nuevas adquisiciones de la biblioteca http://iesa.sirsi.net:2734/uhtbin/cgisirsi/x/Main/0/5?searchdata1=Adquisiciones%20reci entes%7B245%7D%20&srchfield1=GENERAL%5ESUBJECT%5EGENERAL%5E%5E words+or%20+phrase&searchoper1=AND&thesaurus1=GENERAL%20&search\_entrie s1=GENERAL&%20search\_type1=SUBJECT&special\_proc1=

ConSígueme (Metabuscador de Recursos electrónicos y bases de datos)

# ¿Qué es ConSígueme?

ConSígueme es el portal de acceso a los recursos electrónicos de la Biblioteca Lorenzo Mendoza Fleury del IESA. Con ConSígueme puedes realizar búsquedas simultáneas en varios recursos de información, personalizar tus recursos favoritos, crear alertas de novedades... Para acceder, entra en ConSígueme.

# ¿Cómo puedo guardar los artículos que me resulten interesantes?

Desde ConSígueme puedes guardar los artículos que te resulten interesantes pulsando el icono. Los registros pasan al área llamada *Mis favoritos* dentro del módulo de *Mi Espacio*. En este caso sólo se guarda la referencia del artículo, si deseas guardar el texto completo, la tendrás que descargar en tu propia computadora.

# ¿Qué es Mi Espacio?

Mi Espacio es el área personalizada de ConSígueme accesible únicamente para usuarios registrados de la Biblioteca Lorenzo Mendoza Fleury Recuerda que para registrarte debes ingresar tú Usuario y contraseña institucional. Desde Mi Espacio puedes almacenar referencias de los artículos que te interesan, crear grupos de recursos para la búsqueda rápida, tener una lista de revistas favoritas, crear alertas de novedades, exportar referencias a gestores de citas bibliográficas de acuerdo a normas APA, o enviarlas por e-mail, guardar búsquedas para ejecutarlas de nuevo en el futuro, establecer preferencias de idioma o visualización de resultados, etc.

# ¿Qué es SFX?

SFX es un servidor de enlaces que ofrece una serie de servicios asociados entre las referencias bibliográficas y la colección electrónica de la Biblioteca. Siempre que estés consultando ConSígueme cualquier recurso electrónico suscrito por la Biblioteca y encuentres estos botones o , hacer click en ellos y accederás a los servicios de SFX. Podrás:

- Ver el texto completo de los artículos
- Consultar la disponibilidad de los documentos en el catálogo de nuestra **Biblioteca**

# ¿Cómo puedo buscar una revista electrónica?

Si quieres buscar una revista electrónica en ConSígueme accede al módulo *Buscar Revista-e,* donde puedes buscar la revista por su título o ISSN o bien acceder a un

lista alfabética. Además, en la parte derecha de la pantalla tienes un enlace para ir a buscar las revistas por materias, ISSN o editor.

# ¿Cómo puedo buscar artículos a texto completo?

Una vez realizada una consulta en cualquiera de los recursos electrónicos incluidos en ConSígueme, hacer click en el botón de SFX y allí puedes ver si la referencia está disponible a texto completo. Los recursos electrónicos que incluyen los documentos a texto completo están señalados con el icono

## ¿Qué es un recurso de tipo metabuscable?, ¿y buscable?, ¿y un enlace?

Según su compatibilidad con ConSígueme, los recursos electrónicos se dividen en tres tipos:

• Metabuscables: recursos que pueden ser interrogados y los resultados obtenidos visualizados desde el interfaz de ConSígueme

• Buscables: recursos que pueden ser interrogados desde ConSígueme pero cuyos resultados deben ser visualizados en su interfaz original .

• Enlaces: recursos que al no ser compatibles con ConSígueme están enlazados directamente con su interfaz original.

¿Cómo puedo usar la Búsqueda rápida? ¿Cómo puedo utilizarla?

Te permite realizar una consulta simultánea en un conjunto de bases de datos de forma muy sencilla. Para utizarla basta con introducir tu consulta en la casilla de búsqueda y hacer click en el botón Ir. Si en tu consulta deseas combinar dos términos, debes ir a la opción Avanzada, introducir los distintos términos en las casillas de búsqueda y elegir el tipo de combinación: Y para que aparezcan los dos términos, O para que aparezca cualquiera de los dos términos o No si quieres que aparezca el primer término pero no el segundo.

## ¿Desde dónde puedo acceder a ConSígueme?

Desde de la Biblioteca o en la red local del IESA se puede acceder a ConSígueme como usuario registrado o como invitado donde tendrá acceso ilimitado a los recursos electrónicos y otros recursos de información disponibles en la Biblioteca. Desde fuera del IESA cualquier usuario puede acceder a ConSígueme como invitado, pero si desea tener disponibles los enlaces a todos los recursos suscritos por nuestra Biblioteca, debes conectarte previamente a la red del IESA, vía VPN (Consultar con la Gerencia de Informática para realizar la configuración), Identificarte con tú Usuario y contraseña institucional para llegar a la pantalla de inicio de ConSígueme. A continuación, registrarte por segunda vez para acceder a ConSígueme como usuario autenticado. De esta forma, podrás trabajar desde cualquier lugar y podrás recuperar búsquedas guardadas, acceder a tus registros favoritos...(en revisión porque se está buscando otra opción vía EZProxy. Luego se identificará como acceso remoto)

## ¿Qué puedo consultar en ConSígueme?

En ConSígueme puedes consultar bases de datos, revistas electrónicas, el catálogo en línea de la Biblioteca, los catálogos de otras bibliotecas, libros electrónicos, y mucho más … todo desde un único portal.

#### ¿Puede conectarse una portátil a Internet desde la biblioteca?

Sí, la biblioteca cuenta con puntos de red y red inalámbrica desplegada a través de sus instalaciones. (Wi-fi)

#### ¿Qué bases de datos hay disponibles y como se pueden consultar?

En la página web de la Biblioteca, bajo colecciones, se puede consultar una lista completa de todas las bases de datos suscritas. Todas tienen acceso a través de la red del IESA. Si tiene dudas, acuda a la Biblioteca donde le orientarán sobre los recursos disponibles y el modo de consultarlos.

# ¿Se pueden consultar las bases de datos desde fuera del IESA?

Sí, las bases de datos que tienen acceso remoto mediante el IP del IESA permite a todos los miembros acreditados de la comunidad, mediante un sistema de autenticación (VPN). Para mayor información comuníquese con la Gerencia de Informática 5554212. .(en revisión porque se está buscando otra opción vía EZProxy. Luego se identificará como acceso remoto)

¿Cómo se puede conseguir un artículo que no está en las bases de datos ni en la colección?

A través de la red de bibliotecas a la que pertenece la biblioteca del IESA se pueden solicitar copias de artículos, el costo depende de la normativa de la institución donde se haya ubicado el material. Este servicio solo está disponible para miembros de la Comunidad del IESA.

# ¿Cómo se puede saber si una revista está en versión electrónica?

Mediante el siguiente enlace puede revisar la colección de revistas de la Biblioteca. Una vez en el portal puede ver si la revista está impresa, electrónica o solamente tiene resúmenes http://metalibasp.gsl.com.mx:8331/V?func=change-portal-1&portalname=IESA